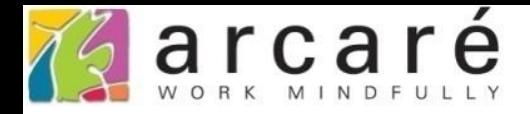

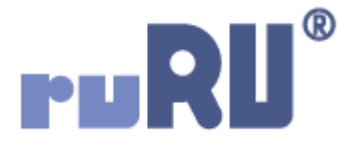

## **ruRU IDE教學課程**

## **7-5 檢視表設計-設定副表之關連條件**

如如研創股份有限公司

+886 2 2596 3000

IDE: Integrated Design Environment

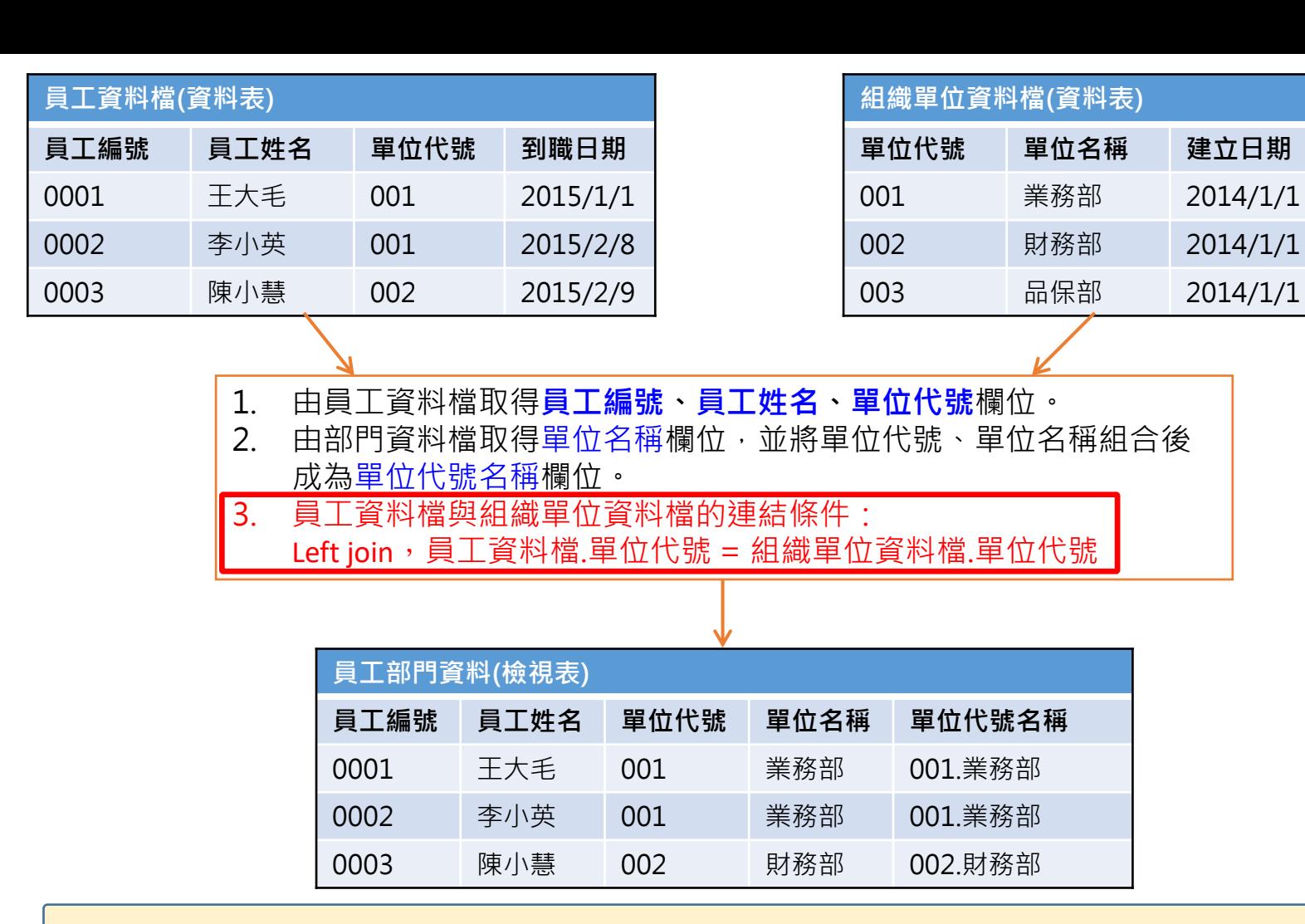

- 由7-1節的說明,我們知道檢視表能夠組合兩個表格以上的欄位,
- 變成一張新的表格,這兩個表格之間的資料對應關係,就由關聯條件來決 定。(如上圖中的紅字部分)
- 設定副表關聯條件的方式如下:

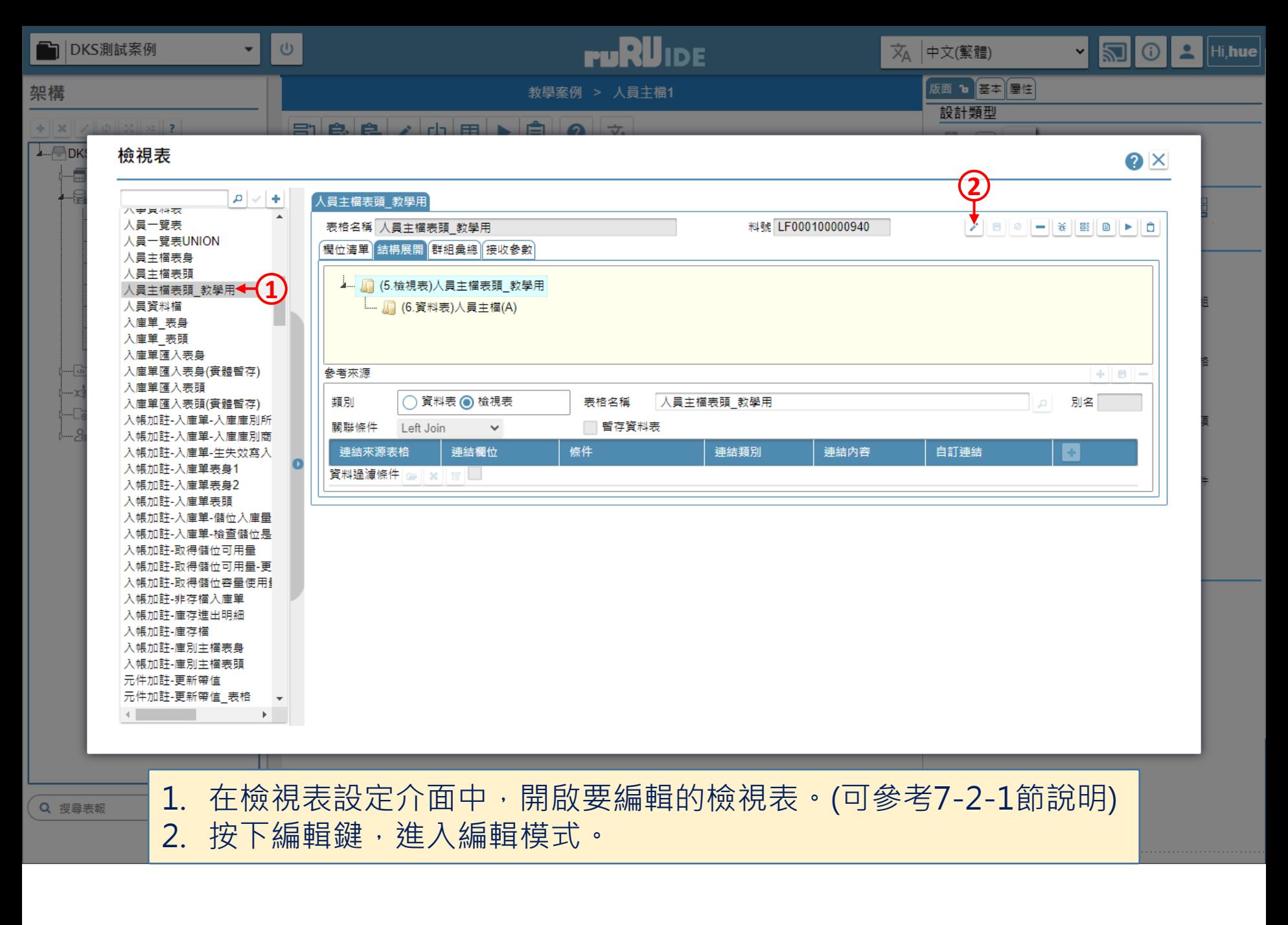

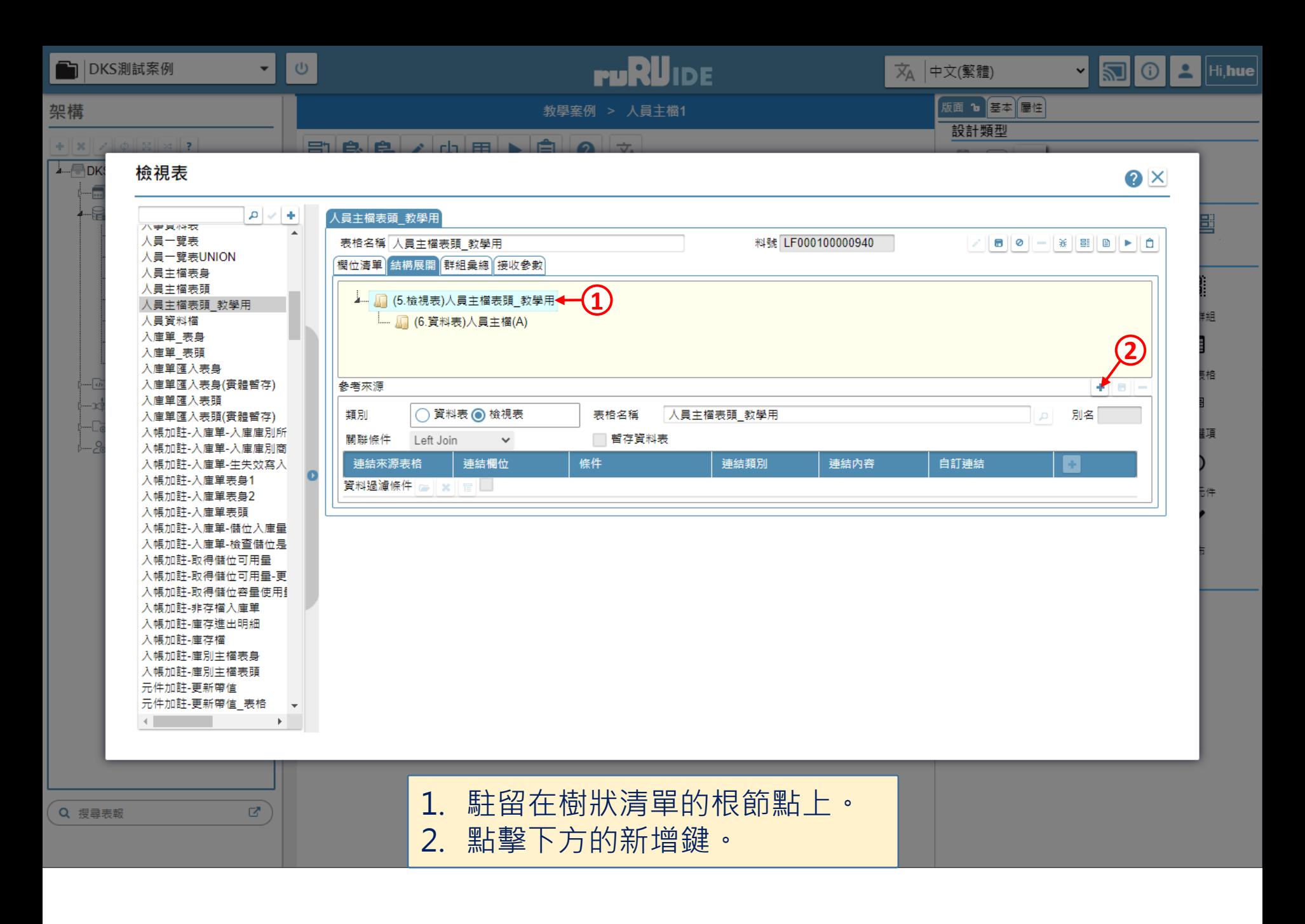

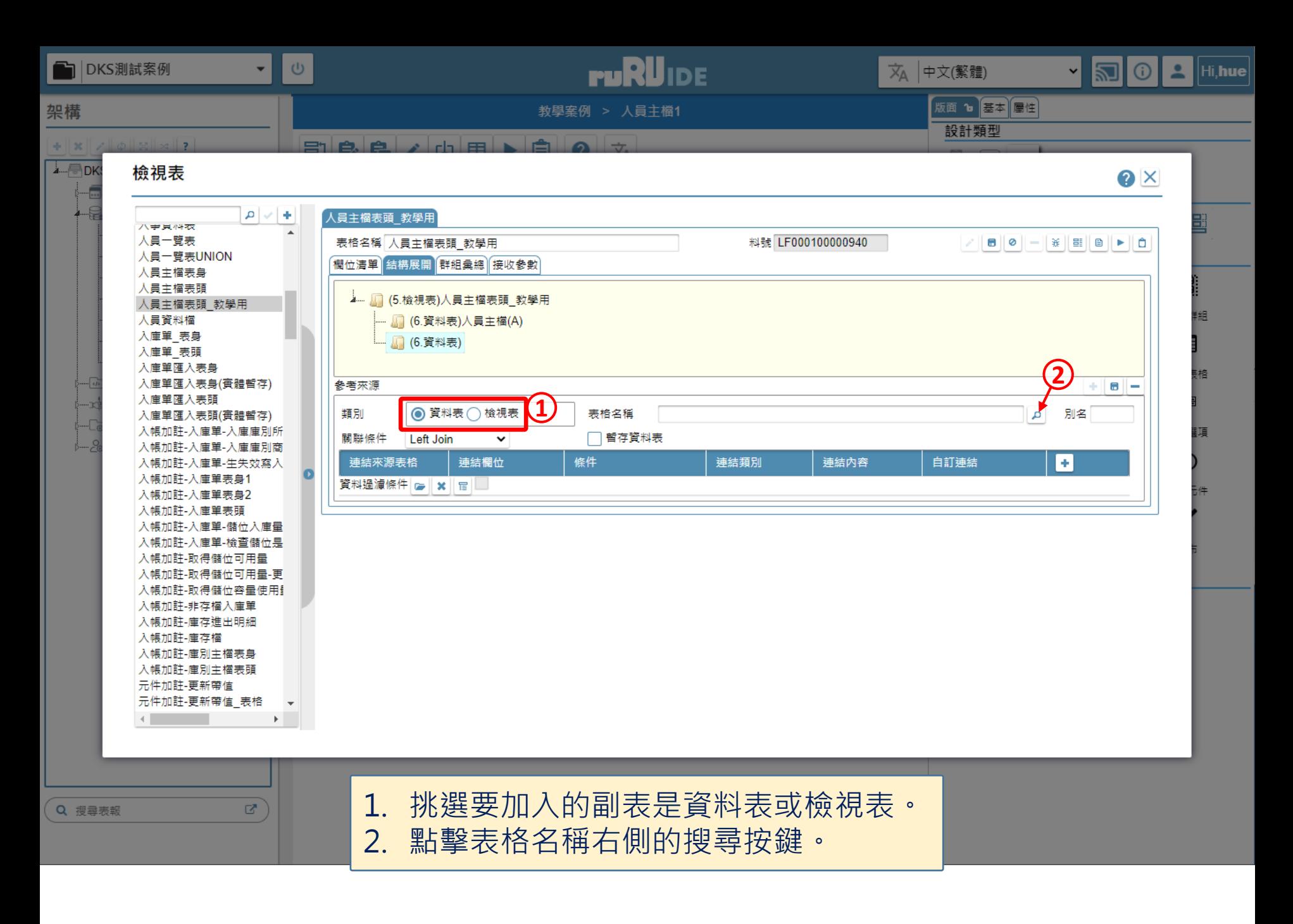

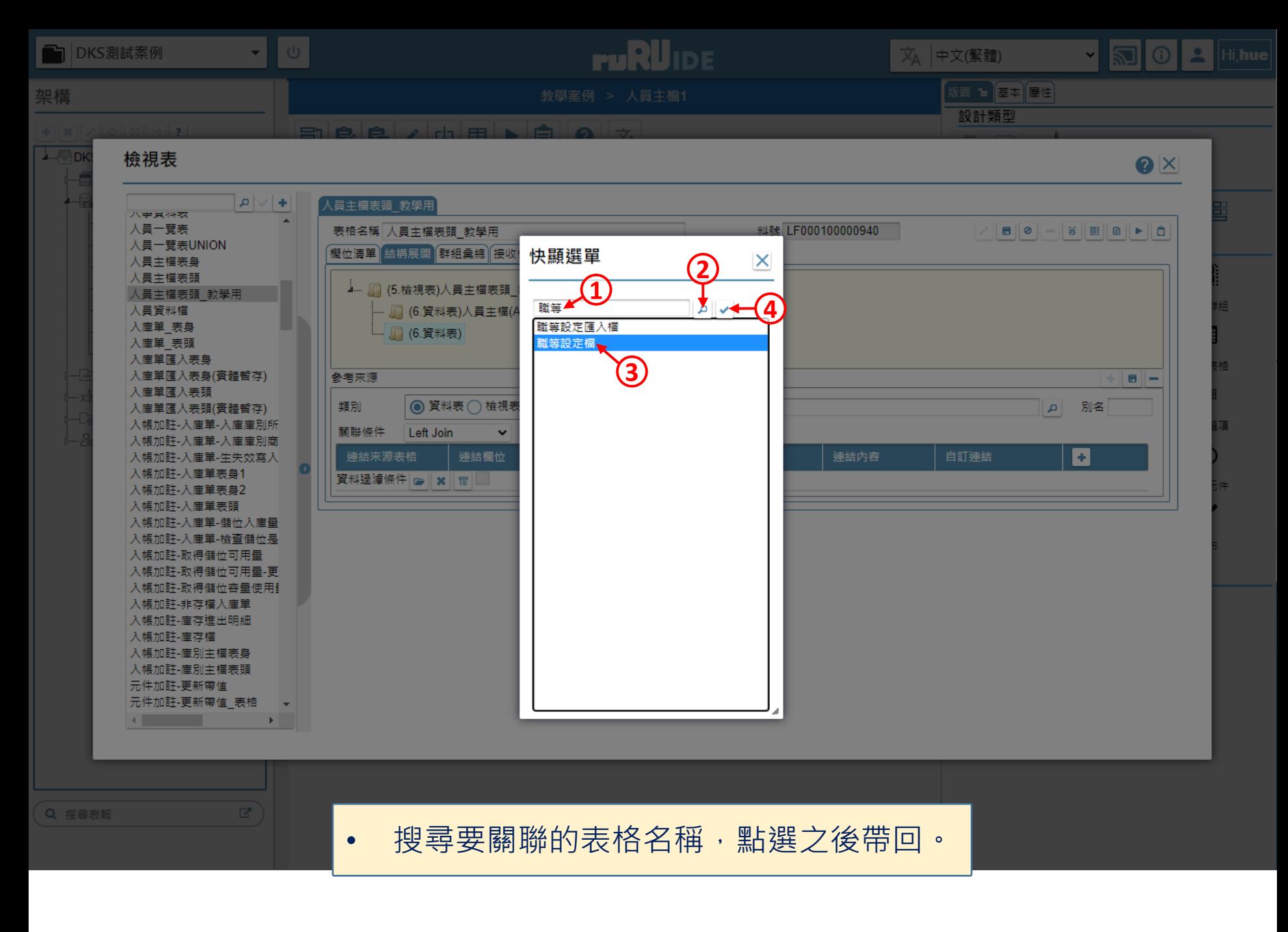

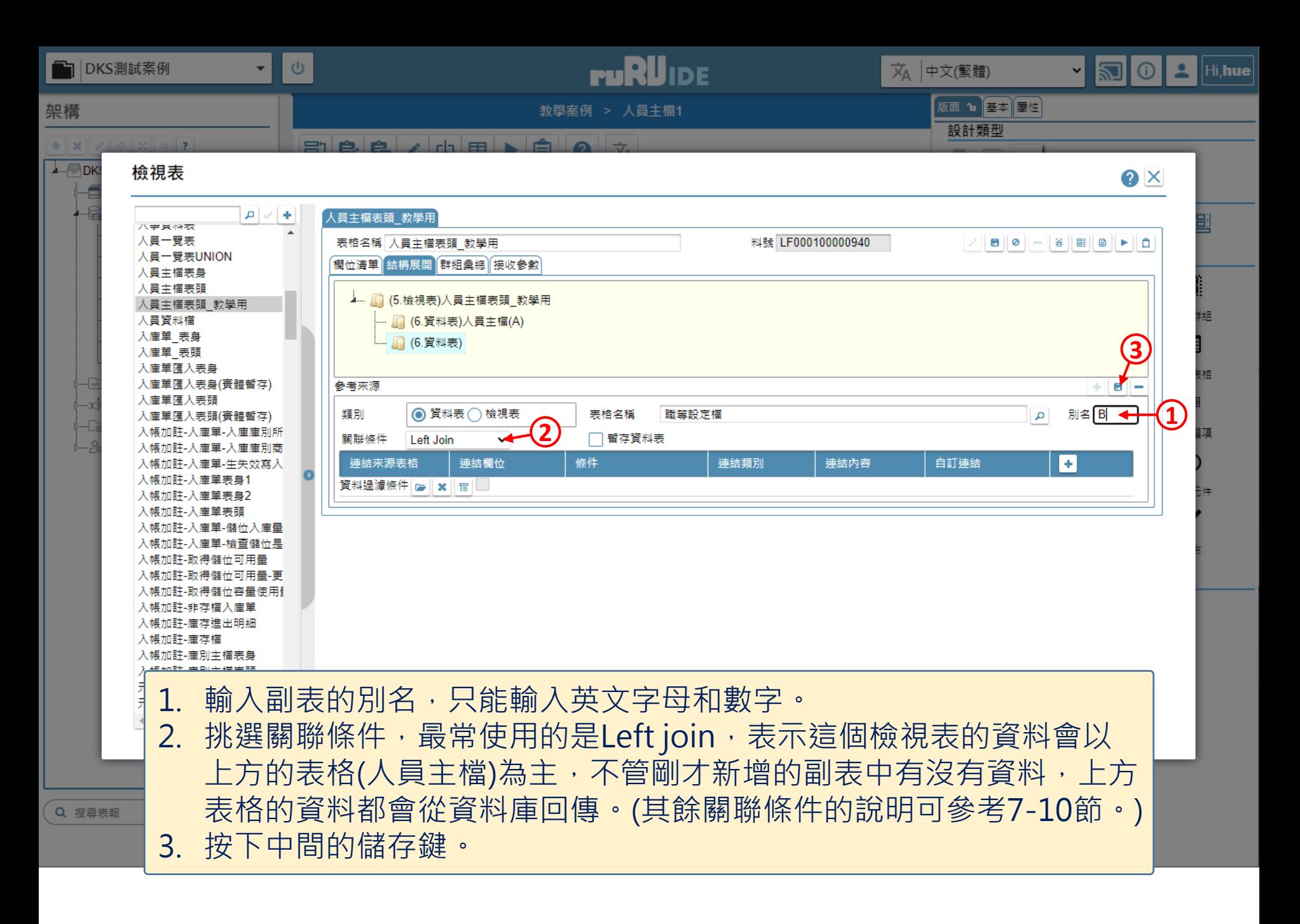

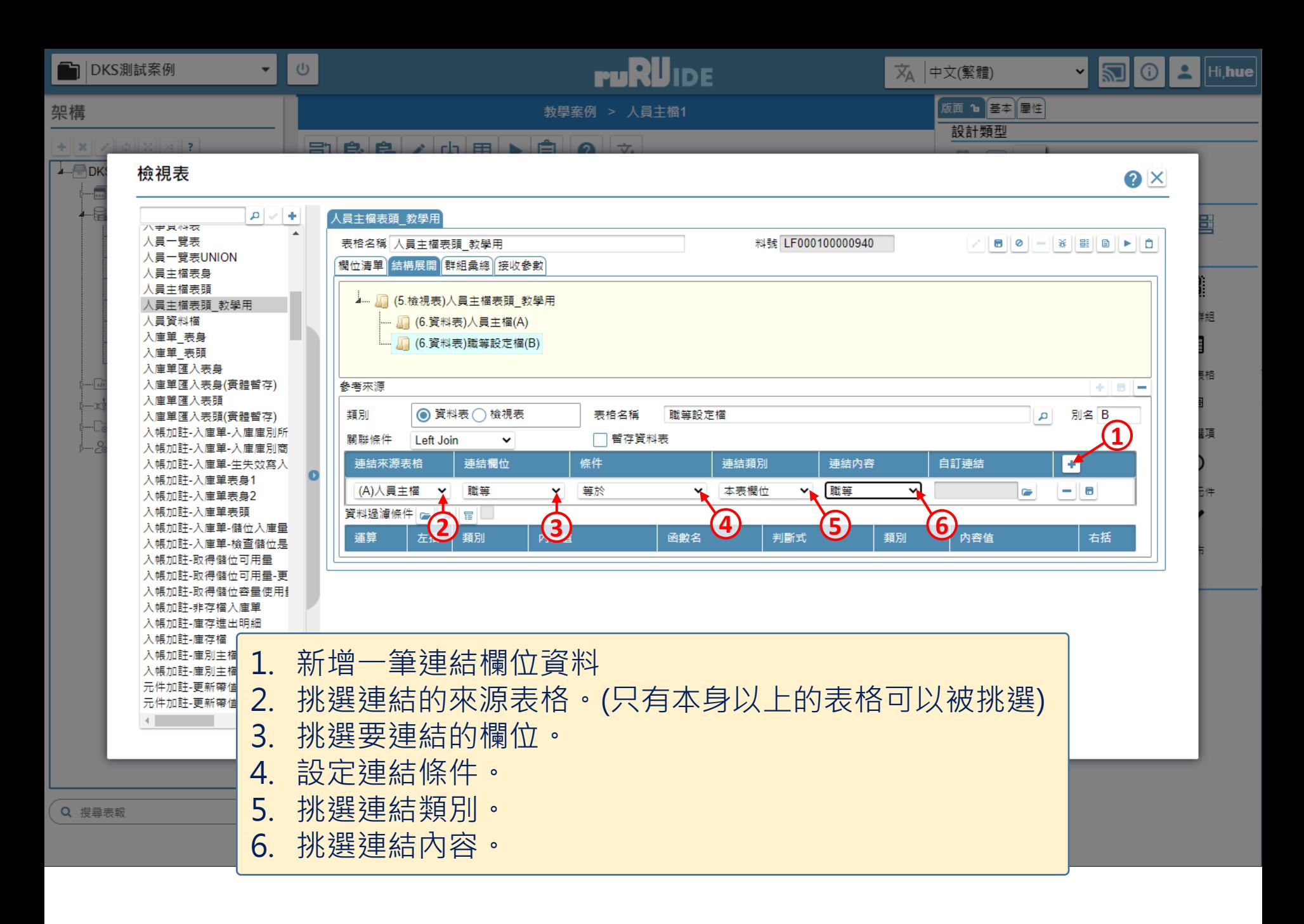

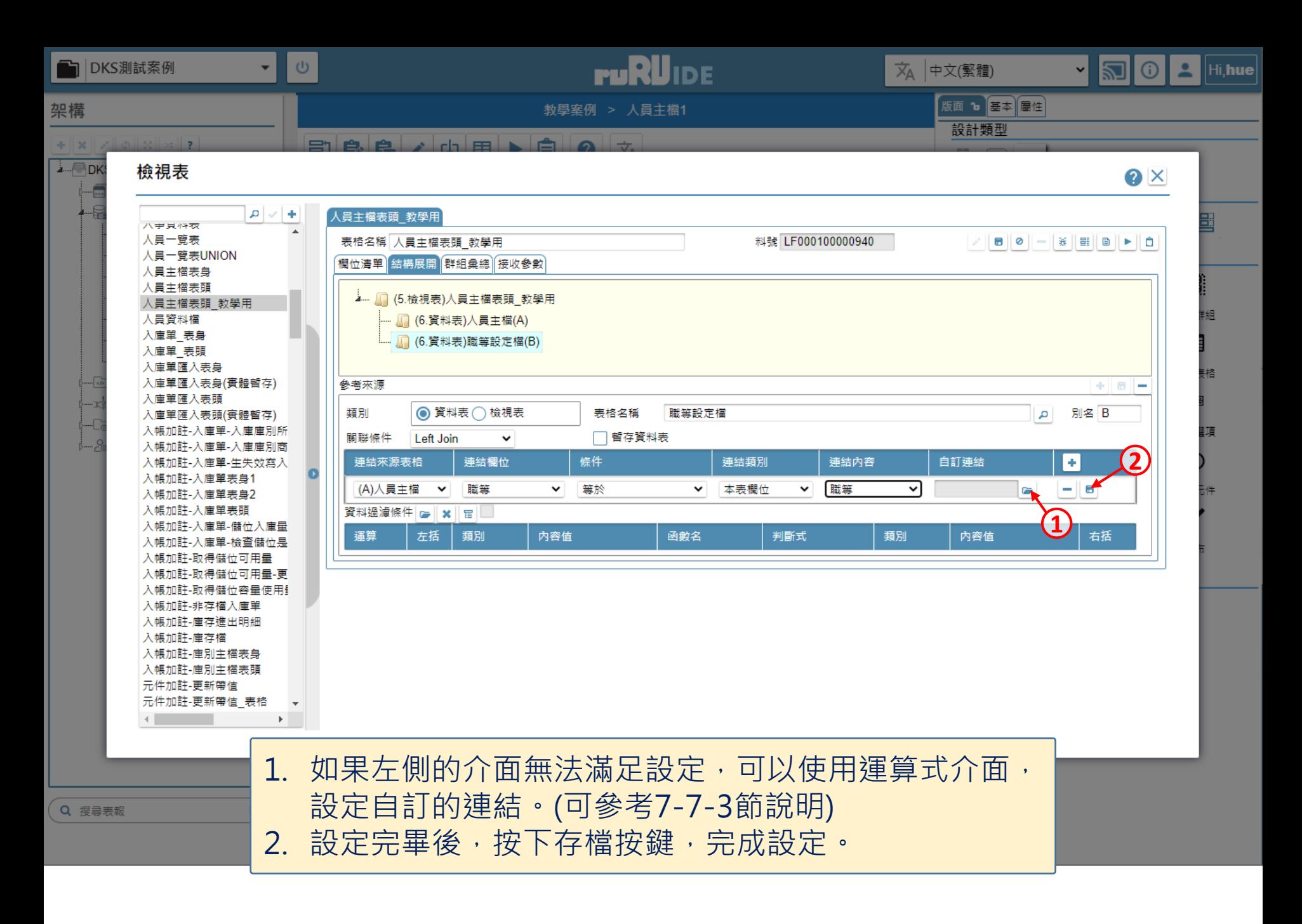